Vol 5 (2021): December DOI: 10.21070/acopen.6.2022.2147 . Article type: (Computer Science)

## **Table Of Content**

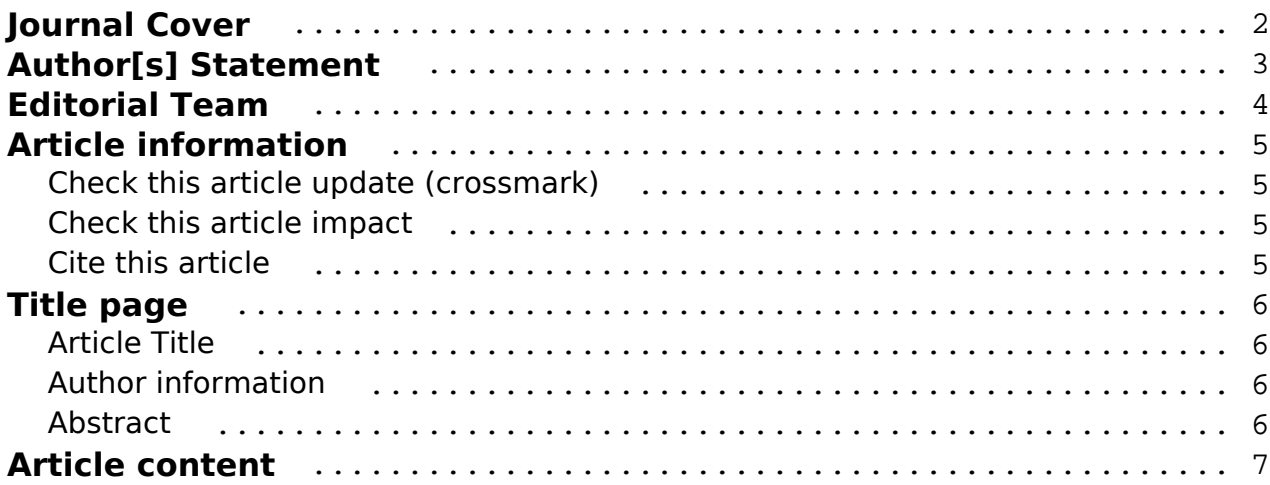

#### <span id="page-1-0"></span>**Academia Open** Vol 5 (2021): December DOI: 10.21070/acopen.6.2022.2147 . Article type: (Computer Science)

# Academia Open

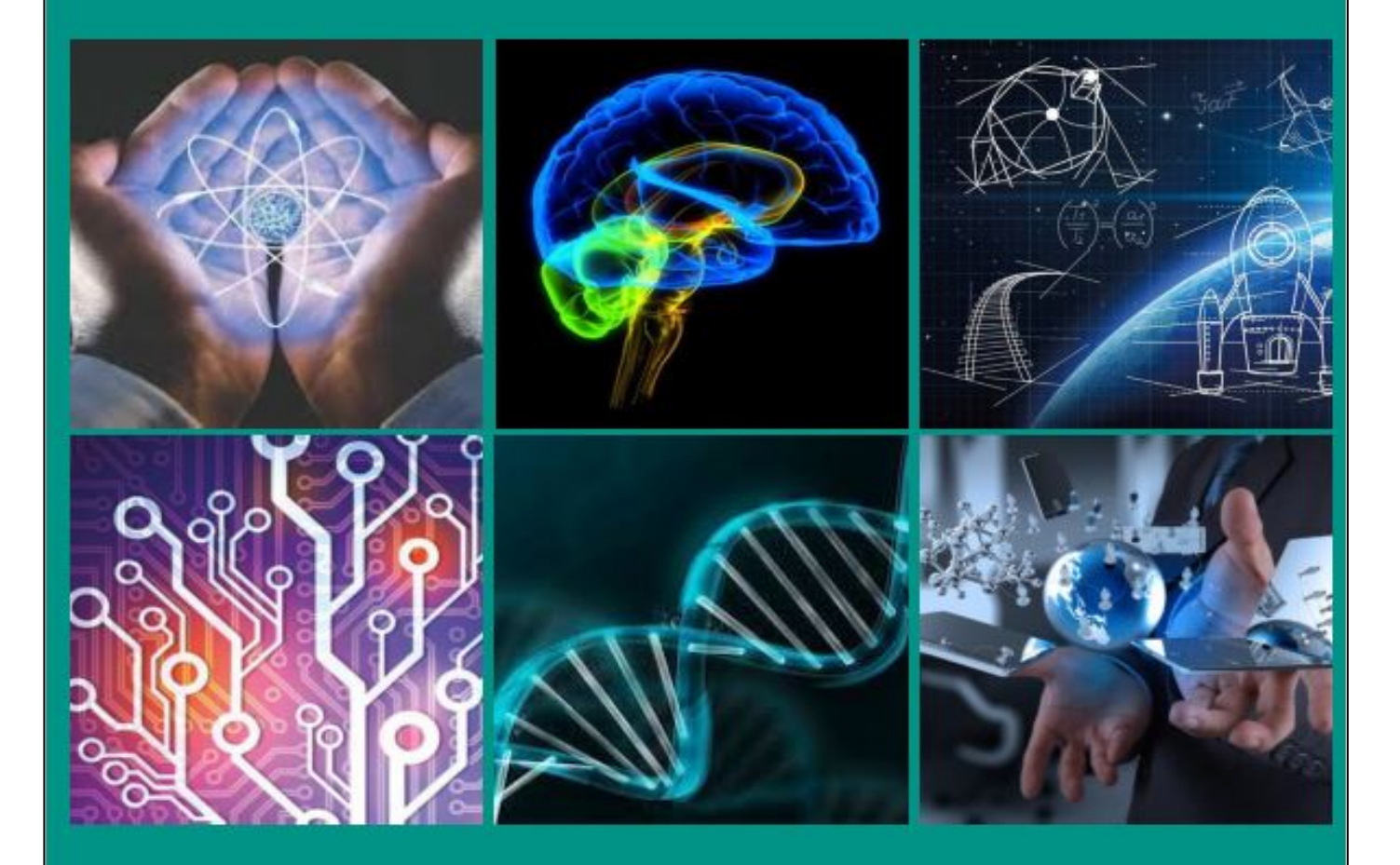

# By Universitas Muhammadiyah Sidoarjo

[ISSN 2714-7444 \(online\),](https://portal.issn.org/resource/ISSN/2714-7444) [https://acopen.umsida.ac.id,](https://acopen.umsida.ac.id) published by [Universitas Muhammadiyah Sidoarjo](https://umsida.ac.id) Copyright © Author(s). This is an open-access article distributed under the terms of the Creative Commons Attribution License (CC

> BY). 2/10

<span id="page-2-0"></span>Vol 5 (2021): December DOI: 10.21070/acopen.6.2022.2147 . Article type: (Computer Science)

#### **Originality Statement**

The author[s] declare that this article is their own work and to the best of their knowledge it contains no materials previously published or written by another person, or substantial proportions of material which have been accepted for the published of any other published materials, except where due acknowledgement is made in the article. Any contribution made to the research by others, with whom author[s] have work, is explicitly acknowledged in the article.

#### **Conflict of Interest Statement**

The author[s] declare that this article was conducted in the absence of any commercial or financial relationships that could be construed as a potential conflict of interest.

#### **Copyright Statement**

Copyright © Author(s). This article is published under the Creative Commons Attribution (CC BY 4.0) licence. Anyone may reproduce, distribute, translate and create derivative works of this article (for both commercial and non-commercial purposes), subject to full attribution to the original publication and authors. The full terms of this licence may be seen at<http://creativecommons.org/licences/by/4.0/legalcode>

<span id="page-3-0"></span>Vol 5 (2021): December DOI: 10.21070/acopen.6.2022.2147 . Article type: (Computer Science)

## **EDITORIAL TEAM**

#### **Editor in Chief**

Mochammad Tanzil Multazam, Universitas Muhammadiyah Sidoarjo, Indonesia

## **Managing Editor**

Bobur Sobirov, Samarkand Institute of Economics and Service, Uzbekistan

#### **Editors**

Fika Megawati, Universitas Muhammadiyah Sidoarjo, Indonesia Mahardika Darmawan Kusuma Wardana, Universitas Muhammadiyah Sidoarjo, Indonesia Wiwit Wahyu Wijayanti, Universitas Muhammadiyah Sidoarjo, Indonesia Farkhod Abdurakhmonov, Silk Road International Tourism University, Uzbekistan Dr. Hindarto, Universitas Muhammadiyah Sidoarjo, Indonesia Evi Rinata, Universitas Muhammadiyah Sidoarjo, Indonesia M Faisal Amir, Universitas Muhammadiyah Sidoarjo, Indonesia Dr. Hana Catur Wahyuni, Universitas Muhammadiyah Sidoarjo, Indonesia

Complete list of editorial team [\(link](https://acopen.umsida.ac.id/index.php/acopen/about/editorialTeam)) Complete list of indexing services for this journal ([link\)](https://acopen.umsida.ac.id/index.php/acopen/indexingservices) How to submit to this journal [\(link\)](https://acopen.umsida.ac.id/index.php/acopen/about/submissions)

<span id="page-4-0"></span>Vol 5 (2021): December DOI: 10.21070/acopen.6.2022.2147 . Article type: (Computer Science)

# **Article information**

## **Check this article update (crossmark)**

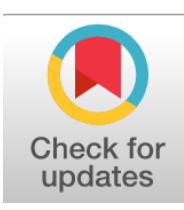

# **Check this article impact (\*)**

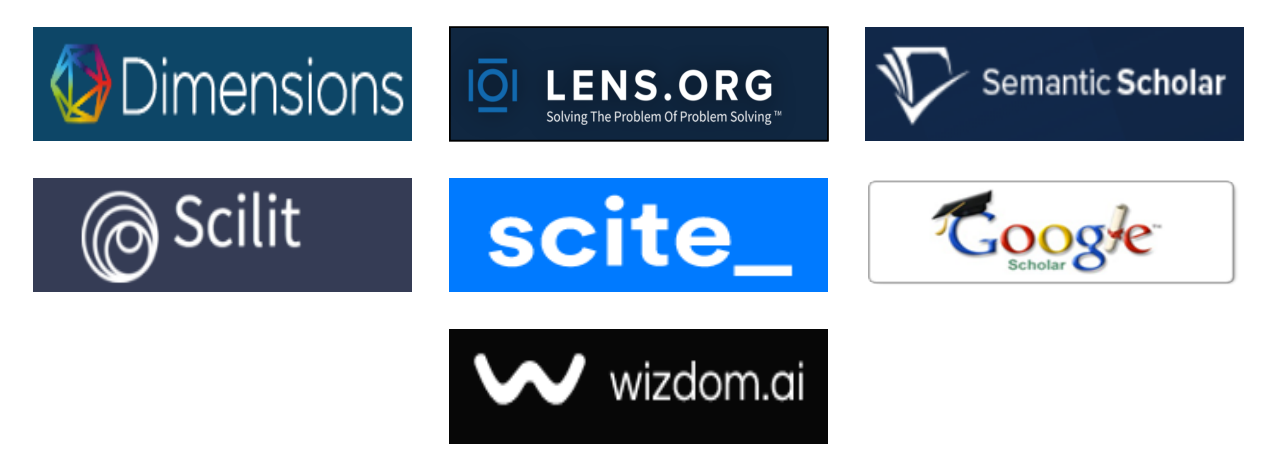

## **Save this article to Mendeley**

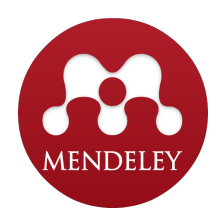

 $(*)$  Time for indexing process is various, depends on indexing database platform

<span id="page-5-0"></span>Vol 5 (2021): December DOI: 10.21070/acopen.6.2022.2147 . Article type: (Computer Science)

## **Virtual Reality For Android Based Parturition Simulation**

*Virtual Reality Untuk Simulasi Partus Berbasis Android*

**Muhammad Sayyi Syeh Putradifa, muhammadsayyi1@gmail.com, (0)**

*Universitas Muhammadiyah Sidoarjo, Indonesia*

#### **Yulian Findawati, yulianfindawati@umsida.ac.id, (1)**

*Universitas Muhammadiyah Sidoarjo, Indonesia*

(1) Corresponding author

#### **Abstract**

The purpose of making this application is to facilitate the practice of learning the parturition process (childbirth) for midwifery academics. The method used is in the form of virtual reality applications, namely technology that has the potential to produce real conditions in the form of 3D objects and virtual environments to the user, in this case the simulation of parturition (childbirth). The results of making this application are used to make it easier for academics in the learning process, because for now what we know for the learning process and practice is still with aids in the form of visual aids that can only be found in hospitals or medical and midwifery schools. The benefits of using this application are to make it easier for midwifery academics in the learning process for parturition(childbirth).

Published date: 2021-08-23 00:00:00

Vol 5 (2021): December DOI: 10.21070/acopen.6.2022.2147 . Article type: (Computer Science)

# <span id="page-6-0"></span>**I. Pendahuluan**

Bagi akademisi kesehatan khususnya dibidang persalinan ibu hamil (*partus*), memahami anatomi secara visual diperlukan diantaranya adalah untuk dapat mengetahui sistem persalinan ibu hamil pada bagian organ-organ reproduksi ibu hamil yang terlibat secara langsung proses didalamnya. Berdasarkan fakta dan permasalahan yang ada dalam melakukan pengenalan *partus* atau disebut juga proses persalinan ibu hamil, kebanyakan sistem pembelajaran berbasis visual dimana terdapat alat peraga yang hanya ada pada ruang-ruang tertentu yang memang didasarkan pada pembelajaran partus seperti rumah sakit ataupun sekolah-sekolah kedokteran dan kebidanan. Selain itu, media belajar lainnya adalah melalui internet secara video atau teks saja, tidak dapat langsung mengetahui bagaimana proses persalinan secara langsung serta bentuk sesungguhnya.

*Partus* (persalinan) adalah suatu proses alamiah kehamilan janin dengan cukup bulan. Bayi dapat hidup di luar kandungan melalui jalan lahir dengan bantuan atau tanpa bantuan. Rata-rata usia kehamilan 9 bulan 10 hari atau sekitar 280 hari, dimulai dengan terjadinya dilatasi *serviks* sehingga terjadi proses lahirnya bayi dan plasenta. Namun jika persalinan berjalan lebih dari 24 jam utnuk seorang *primi gravida* (seorang ibu yang hamil untuk pertama kali) dan atau 18 jam untuk seorang *multigravida* (seorang ibu yang hamil lebih dari 1 sampai 5 kali) maka persalinan tidak lagi normal atau sering disebut dengan persalinan lama, adapun penyebab persalinan lama adalah kelainan letak janin, kelainan panggul, kelainan faktor tenaga, terjadi *disproporsi sefalopelvik* adalah keadaan yang menggambarkan ketidaksesuaian antara kepala janin dan panggul ibu sehingga janin tidak dapat keluar melalui vagina, pimpinan persalinan yang salah dan seorang yang pertama kali hamil pada usia 35 tahun atau lebih (*primi* tua) primer atau sekunder[1].

Media untuk simulasi partus berbasis *smartphone* berpotensi sebagai salah satu media belajar mahasiswa kedokteran, khususnya dalam hal ini di bidang kebidanan. Teknologi simulasi yang berpotensi menghadirkan kondisi nyata objek kepada *user* diantaranya adalah *Virtual Reality*. *Virtual Reality* adalah simulasi komputer yang dihasilkan dari lingkungan tiga dimensi, yang tampaknya sangat nyata kepada orang yang pernah mencoba teknologinya[2]. Tujuannya adalah untuk mencapai rasa yang kuat hadir di lingkungan *virtual*, dalam kasus ini sebagai simulasi untuk *partus* (persalinan). Pengguna teknologi *Virtual Reality* menggunakan alat seperti kacamata untuk melihat adegan *stereoscope* tiga dimensi. *Virtual Reality* (VR) merupakan salah satu teknologi mutakhir yang mulai terjangkau. Potensi di bidang kesehatan, khususnya pendidikan kebidanan, diharapkan menjadi sebuah solusi untuk meningkatkan pencapaian kompetensi lulusan fakultas kebidanan. Oleh karena itu dengan teknologi *Virtual Reality* ini diharapkan akan lebih memudahkan dengan dapat digunakannya oleh semua kalangan baik dari mahasiswa kedokteran maupun kebidanan agar lebih mengetahui tentang *partus* pada ibu hamil[3].

# **II. Metode**

Android merupakan sebuah aplikasi sistem operasi pada smartphone berbasis Linux. Android menyajikan platform terbuka untuk para pengembang dalam menciptakan aplikasi mereka sendiri yang dapat digunakan oleh bermacam piranti bergerak[4].

Disamping itu mungkin tidak semua jenis android yang mungkin bisa digunakan untuk aplikasi ini. Tapi ada beberapa spesifikasi tertentu pada android untuk menjalankan aplikasi ini nantinya, seperti misalnya sensor accelerometer dan gyroscope. Sensor accelerometer dan gyroscope adalah sensor yang sering digunakan untuk menentukan jenis gerakan[5] dan posisi sudut[6].

Blender merupakan perangkat lunak untuk pemodelan pada animasi 3D yang pemiliki fitur (game engine). Blender menjadi sebuah produk, versi free dari blender bukanlah versi uji coba namun berfungsi penuh, dan lisensinya memungkinkan pengguna tak terbatas dalam produksi komersial[7]. Disini nantinya objek-objek 3D pada aplikasi simulasi partus akan dibuat.

Unity 3D adalah sebuah Game Engine untuk membuat game 3D dan 2D. Bahkan tidak hanya game, Unity juga digunakan untuk membuat film animasi. Game yang dibuat dengan Unity, bisa dipublish ke berbagai macam platform seperti Android, iOS, PC Windows, Linux, MacOS, Steam, Playstation, dan lain-lain[8]. Software ini digunakan untuk membuat objek-objek 3D yang telah kita buat tadi menjadi sebuah aplikasi.

- *Android*
- *Blender*
- *Unity 3D*
- *Google VR SDK*

Google menyediakan pengembang dengan dua platform virtual reality (VR): Cardboard dan platform VR mobile yang paling populer dan mudah diakses di dunia, dan Daydream merupakan platform baru untuk VR seluler dengan latency rendah, immersive, dan interaktif [9]. SDK Google VR mencakup semua yang di butuhkan untuk dikembangkan untuk platform ini, termasuk library, API, pengembang, dan pedoman desain [10].

BY).

Vol 5 (2021): December DOI: 10.21070/acopen.6.2022.2147 . Article type: (Computer Science)

Teknik pengumpulan data dilakukan dengan beberapa teknik. Yaitu studi kepustakaan dan observasi. Dimana studi kepustakaan dilakukan untuk menggali teori-teori artikel, buku, jurnal dan lain-lain bacaan yang berhubungan dengan Virtual Reality. Sedangkan observasi dilakukan dengan cara mengamati dan merekam serta mencari informasi tentang penelitian sebelumnya sehingga dapat digunakan sebagai referensi dan informasi. Dalam pelaksanaannya, kami mahasiswa program studi informatika di Universitas Muhammadiyah Sidoarjo membagikan sepuluh kuisioner yang berisi pertanyaan yang telah kami buat kepada mahasiswa kebidanan di Universitas Muhammadiyah Sidoarjo.

**Teknik Pengumpulan Data**

#### **Implementasi dan Konfigurasi**

Pembuatan objek simulasi partus secara 3D dibuat menggunakan software Blender 3D. Pada tahap ini, akan dibuat objek 3 dimensi dalam sistem simulasi partus, yaitu handstep 1-5, bayi, tubuh wanita bagian bawah . Objek yang telah dibuat diberi bahan berupa warna atau tekstur yang baik dan menyerupai objek sebenarnya. Sehingga saat aplikasi dijalankan aplikasi lebih bagus dan menarik setelahnya mewarnai objek, objek diberikan animasi yang sesuai dengan gerakan objek aslinya. Yang seperti itu simulasi dalam aplikasi akan lebih nyata. Ekspor objek yang dibuat menggunakan plugin konverter fbx. Begitu file siap diimpor ke Unity Engine.

- *Membuat Objek 3D / Modeling*
- *Konfigurasi*

Objek 3 dimensi yang telah dibuat pada tahap sebelumnya akan diproses atau dikonfigurasi untuk menjadi aplikasi yang diinginkan. Proses ini dibuat dengan menggunakan software Unity 5.6.5f1. Dalam konfigurasi ini menggunakan

GoogleVR sebagai aset untuk realitas virtual SDK untuk dijalankan sebagai realitas virtual. GoogleVR dapat diunduh di Toko Aset yang tersedia. Konfigurasi juga diikuti dengan membuat Scene yang akan ditampilkan di aplikasi. Pandangan tersebut meliputi:

- Splash Screen
- Menu Utama
- Menu Simulasi

Pada tahap terakhir, build APK dilakukan agar aplikasi dapat berjalan di Android.

# **III. Hasil dan Pembahasan**

Aplikasi yang telah dibuat berupa file. APK di copy ke smartphone Android, yang kemudian diinstal pada smartphone Android APK sehingga dapat menjalankan VR360. Berikut adalah tampilan dari proses instalasi aplikasi. Selanjutnya akan muncul splash screen saat aplikasi awal akan dijalankan. Di menu utama ada 2 pilihan mulai dan keluar, yang jika kita pilih pilihan mulai kita akan dialihkan scene simulasi partus. Dalam adegan simulasi partus nantinya akan ada pilihan gambar bentuk tangan dari langkah pertama sampai kelima dan objek tubuh wanita bagian bawah. Yang dalam tiap gambar yang kita pilih nantinya akan muncul objek tangan yang sesuai dengan gambar yang telah kita pilih tadi beserta gerakan bayi dan penjelasan yang sesuai. Berikut ini adalah tampilan menu simulasi partus. Deskripsi tentang aplikasi simulasi partus ini ada pada gambar 1-7.

**Gambar 1.** Tampilan Splash Screen **Gambar 2.** Tampilan Menu Utama

**Gambar 3.** Tampilan Simulasi Partus Step 1 **Gambar 4.** Tampilan Simulasi Partus Step 2

**Gambar 5.** Tampilan Simulasi Partus Step 3 **Gambar 6.** Tampilan Simulasi Step 4

**Gambar 7.** Tampilan Simulasi Partus Step 5

Dari hasil percobaan menunjukkan aplikasi ini dapat dijalankan jika smartphone android memiliki sensor gyroscope. Jika smartphone tidak didukung dengan sensor gyroscope maka aplikasi ini tidak dapat dijalankan seperti yang ditunjukkan pada tabel 1.

**Tabel 1.** Perbandingan Spesifikasi Smartphone Android

Dari hasil percobaan perbandingan waktu load aplikasi pada masing-masing smartphone Android yang membedakan adalah proses load VR dan Objek yang dapat dipengaruhi dari banyaknya aplikasi yang terinstal, dan ada tidaknya sensor gyroscope yang terdapat pada ponsel, seperti yang ditunjukan pada tabel 2.

**Tabel 2.** Perbandingan Waktu Load Aplikasi pada Smartphone Android

Dari hasil percobaan diatas untuk menampilkan objek 3D bahwa dari 5 handstep objek 3D untuk simulasi partus

Copyright © Author(s). This is an open-access article distributed under the terms of the Creative Commons Attribution License (CC

#### **Academia Open** Vol 5 (2021): December

#### DOI: 10.21070/acopen.6.2022.2147 . Article type: (Computer Science)

ada smartphone Android yang tidak dapat dengan lancar menggunakan aplikasi ini. Ini dikarenakan banyaknya aplikasi yang terinstal serta Processor dan Ram android yang dipakai. Hal ini ditunjukan pada tabel 3.

**Tabel 3.** Perbandingan Hasil Uji Coba Tampilan Objek 3D pada Smartphone Android

- **Hasil Tampilan Aplikasi**
- **Uji Coba Sistem**
- **Uji Coba Aplikasi**

Uji coba aplikasi merupakan pengujian yang dilakukan secara langsung ke lapangan dengan menggunakan kuisioner mengenai tanggapan user terhadap aplikasi yang telah dibuat. Metode penilaian pengujian yang digunakan adalah metode kuantitatif berdasarkan data sampel dari user, user dalam pengujian sampel aplikasi kali ini adalah dari mahasiswa jurusan kebidanan kampus 4 Universitas Muhammadiyah Sidoarjo.

Untuk mengetahui tanggapan user terhadap aplikasi ini, telah disebarkan masing-masing 10 kuisioner berdasarkan target user, setiap target user kebidanan memiliki kuisioner yang berbeda dan dilakukan persentase menggunakan rumus :

 $Y = x 100 %$ 

Keterangan :  $Y =$  Nilai Presentase

A = Banyaknya responder tiap soal

B = Jumlah responder

Pertanyaan kuisioner yang dibagikan kepada mahasiswa kebidanan Universitas Muhammadiyah Sidoarjo.

**Tabel 4.** Total Hasil Responden dari Mahasiswa Kebidanan

Keterangan : SS = Sangat Setuju, S = Setuju, N = Netral/Ragu-Ragu/Kurang Setuju, TS = Tidak Setuju,

STS = Sangat Tidak Setuju

# **IV. Kesimpulan**

# **Berdasarkan penelitian yang telah dilakukan, didapat kesimpulan penelitian yang berjudul "Virtual Reality Untuk Simulasi Partus Berbasis Android" adalah sebagai berikut:**

# **References**

- 1. Manuaba, IBG. 1998. "ILMU KEBIDANAN, PENYAKIT KANDUNGAN & KELUARGA BERENCANA UNTUK PENDIDIKAN BIDAN".
- 2. Syarfandi. (2017). APLIKASI PEMODELAN 3D VIRTUAL REALITY MASJIDIL HARAM BERBASIS ANDROID.
- 3. Rspad, D I, and Gatot Soebroto. 2015. "FAKTOR-FAKTOR YANG MEMPENGARUHI TERJADINYA PERSALINAN LAMA." 7(September): 154–64
- 4. Android Google. (2015). Android Aplication development. https://doi.org/10.1017/CBO9781107415324.004
- 5. Hidayatno, A., & Wahyudi. (2011). Rancang Bangun Inertial Measurement Unit Sebagai Sistem Monitoring Kendaraan Bergerak Berbasis Sensor Accelerometer dan Gyroscope. Jurnal Rekayasa Elektrika Vol, 9(4), 187–194.
- 6. Perkasa, T., & Rachmat, H. H. (2017). Perancangan Alat Ukur Sudut Tekuk Lutut Wireless menggunakan Sensor Gyroscope berbasis ATMega 328 dan ATMega 2560. ELKOMIKA: Jurnal Teknik Energi Elektrik, Teknik Telekomunikasi, & Teknik Elektronika, 5(1), 30 - 47.
- 7. Hendratman, H. (2015). The Magic of Blender 3D Modelling.
- 8. Pamoedji, A. K. (2007). Mudah Membuat game Augmneted Reality dan Virtual Reality dengan Unity3D. Journal of Experimental Psychology: General (Vol. 136).
- 9. Ma, Yaxiong, Jessica Wright, Sucharita Gopal, and Nathan Phillips. 2020. "Seeing the Invisible : From Imagined to Virtual Urban Landscapes." Cities 98(January): 102559. https://doi.org/10.1016/j.cities.2019.102559.

#### Copyright © Author(s). This is an open-access article distributed under the terms of the Creative Commons Attribution License (CC BY).

Vol 5 (2021): December DOI: 10.21070/acopen.6.2022.2147 . Article type: (Computer Science)

10. Android Google. (2015). Android Aplication development. https://doi.org/10.1017/CBO9781107415324.004